MIT OpenCourseWare <http://ocw.mit.edu>

2.007 Design and Manufacturing I Spring 2009

For information about citing these materials or our Terms of Use, visit:<http://ocw.mit.edu/terms>.

#### 2.007 –Design and Manufacturing I Microcomputers, Programming, Electronics, and Sensors

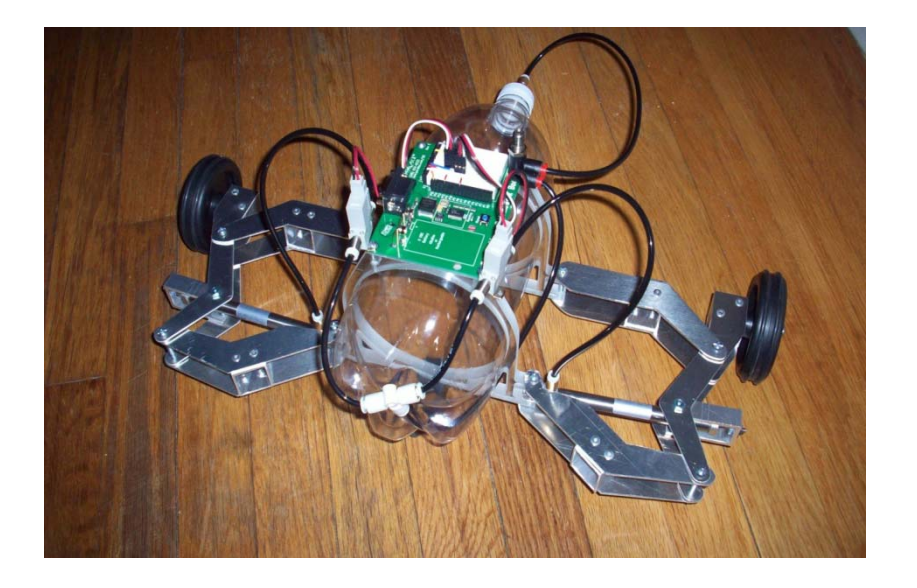

Images removed due to copyright restrictions. Please see [http://media.digikey.com/photos/Honeywell%20Photos/BZ-2RW82.jpg](http://media.digikey.com/photos/Honeywell Photos/BZ-2RW82.jpg) [http://media.digikey.com/photos/Parallax%20Photos/MFG\\_30056.jpg](http://media.digikey.com/photos/Parallax Photos/MFG_30056.jpg) <http://www2.gpmd.com/imagem/f/mfutl0832.jpg>

Dan Frey 31 MAR 2009

# The Homework Board

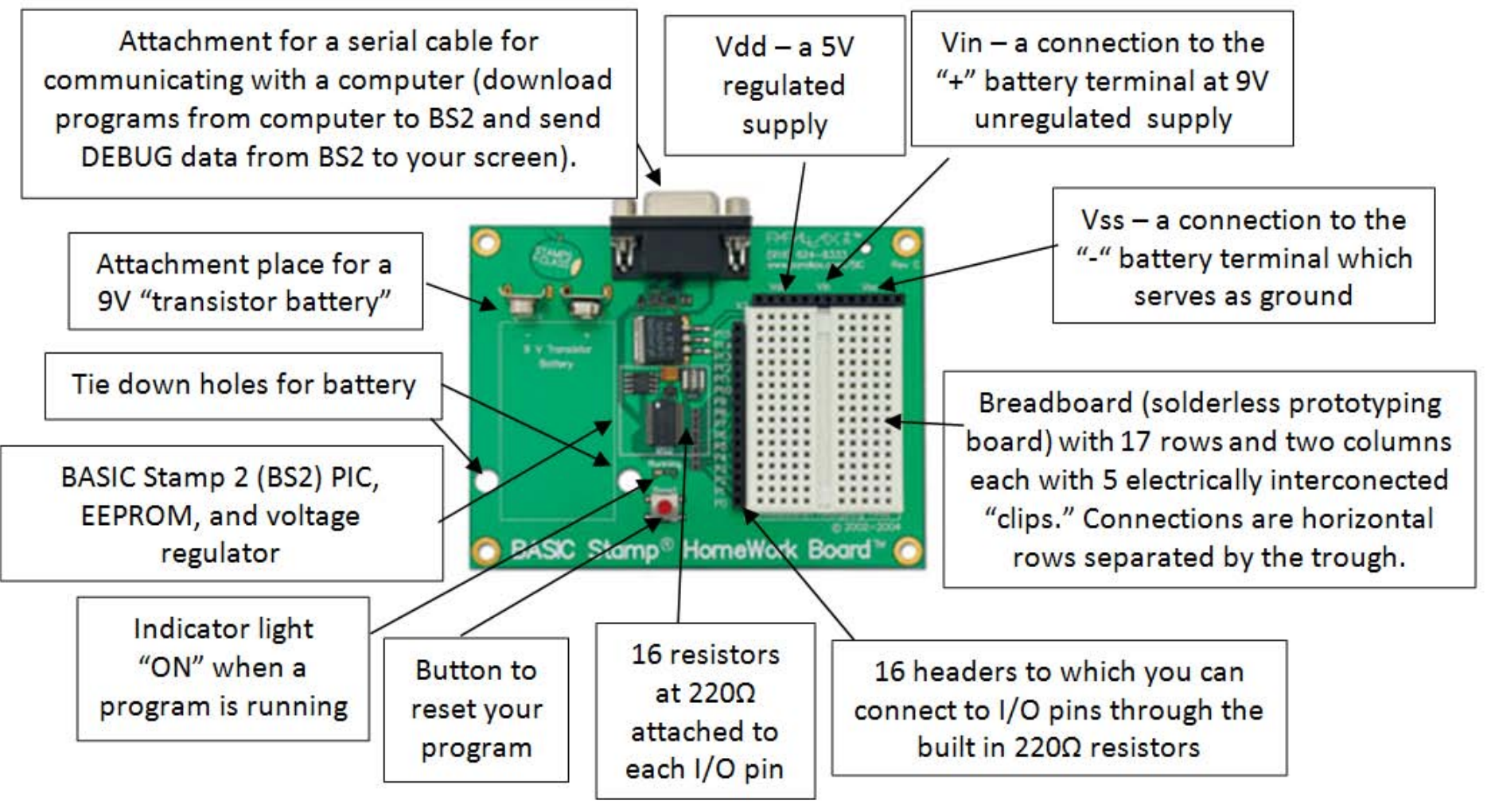

#### Each pin sources at most 20 *milli* Amps

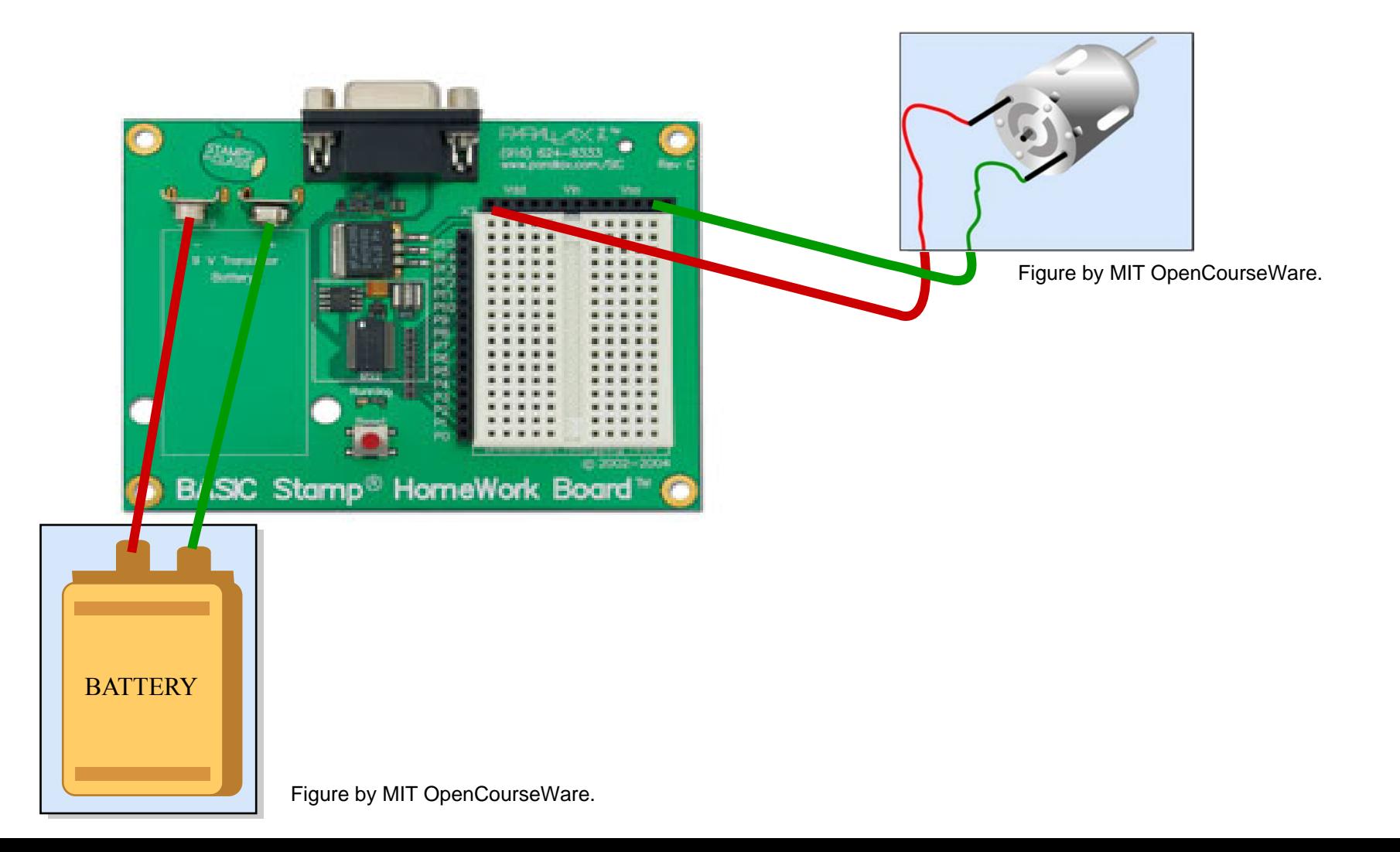

#### The Basic Stamp Editor

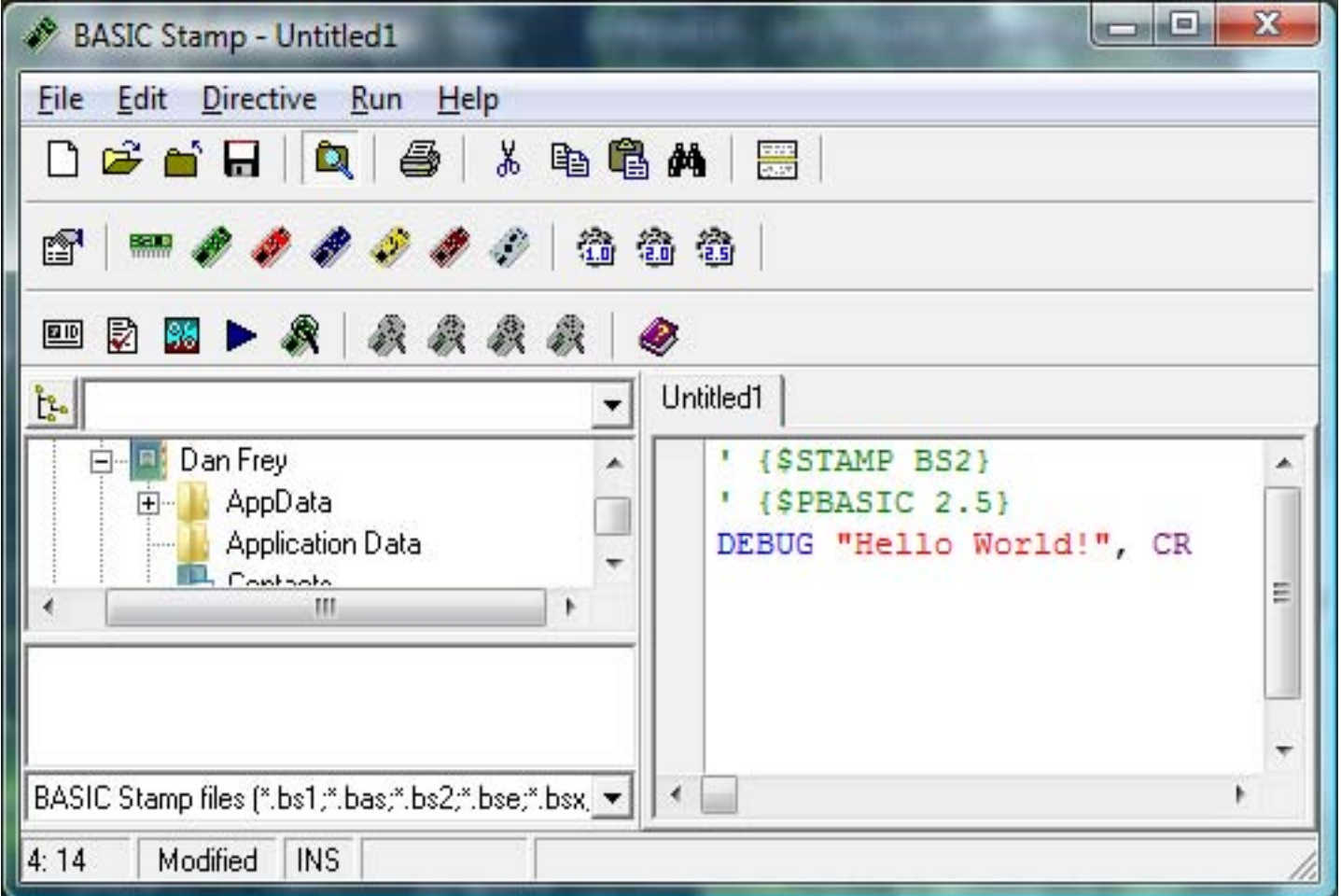

#### PBASIC Programming Language

- *name* VAR *size* (BIT, NIB, BYTE, WORD)
- IF … THEN
- FOR … NEXT
- •GOTO *label* (define *label* like -- Loop:)
- •PULSOUT *pin, period* (2 μsec per unit)
- •PAUSE *period* (1millisec per unit)
- •DEBUG *OutputData* (to your PC screen)

# Make an LED Flash

Just a jumper wire is needed because a 220 $\Omega$  resistor is built into the pins of the Homework board

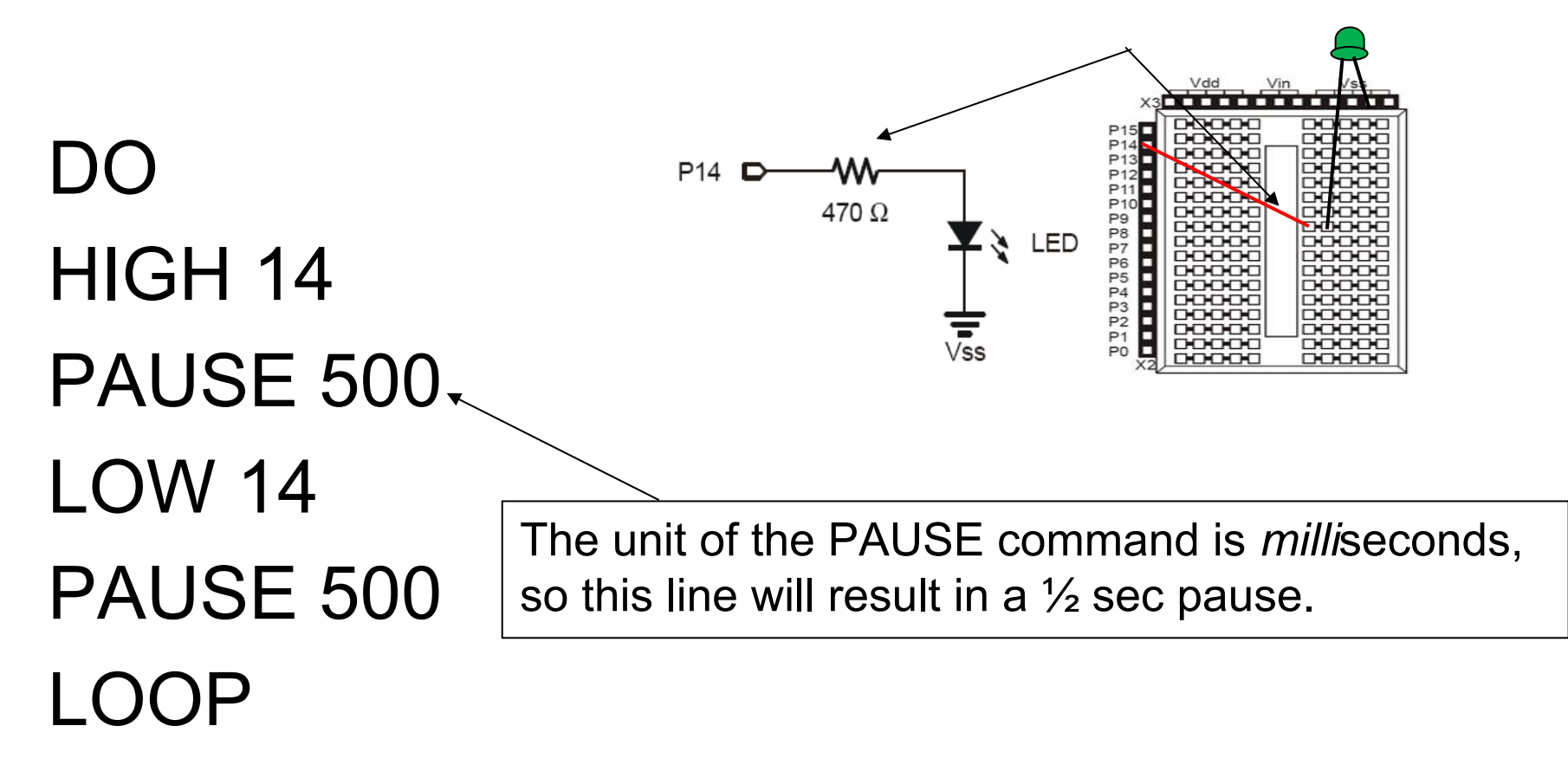

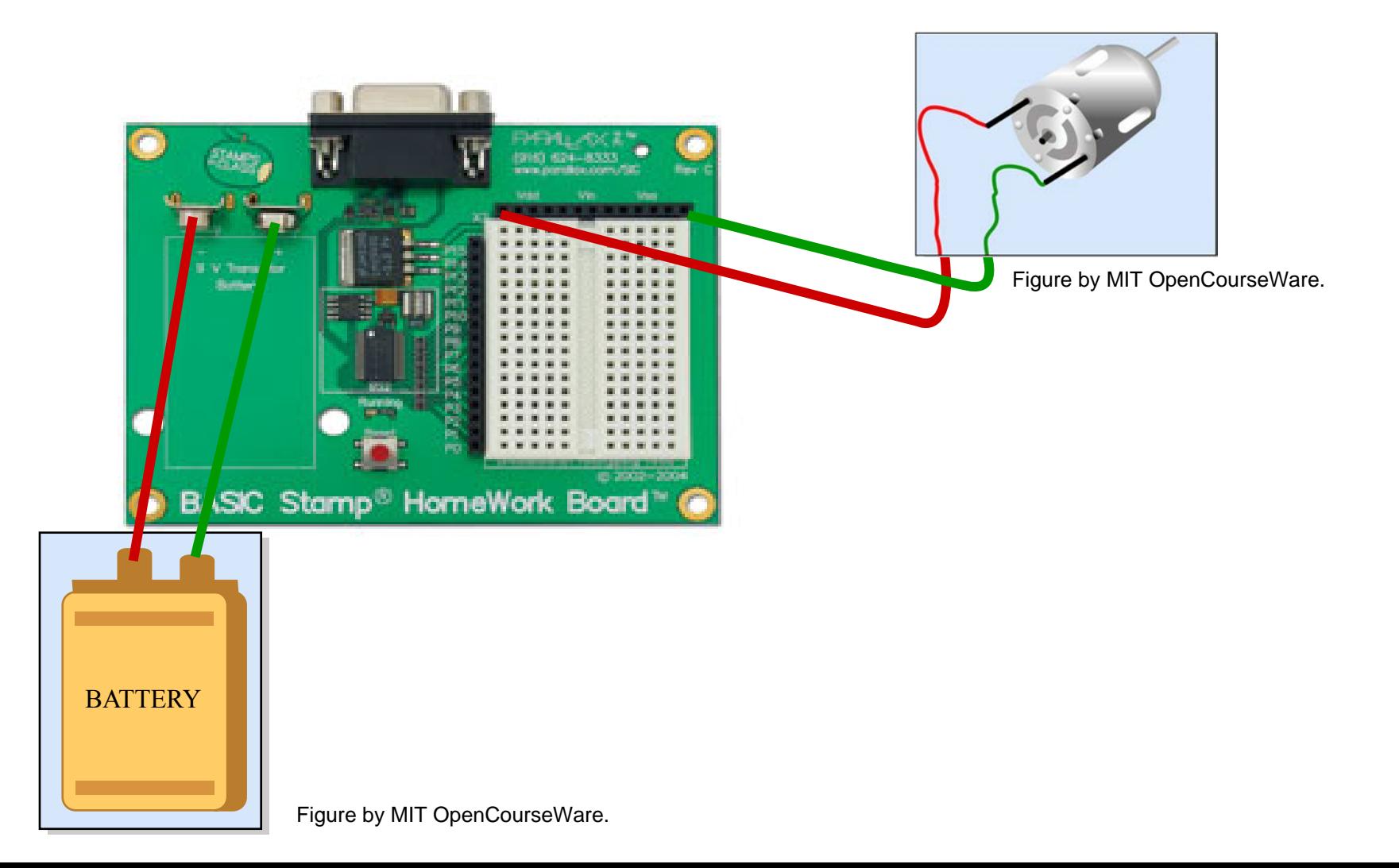

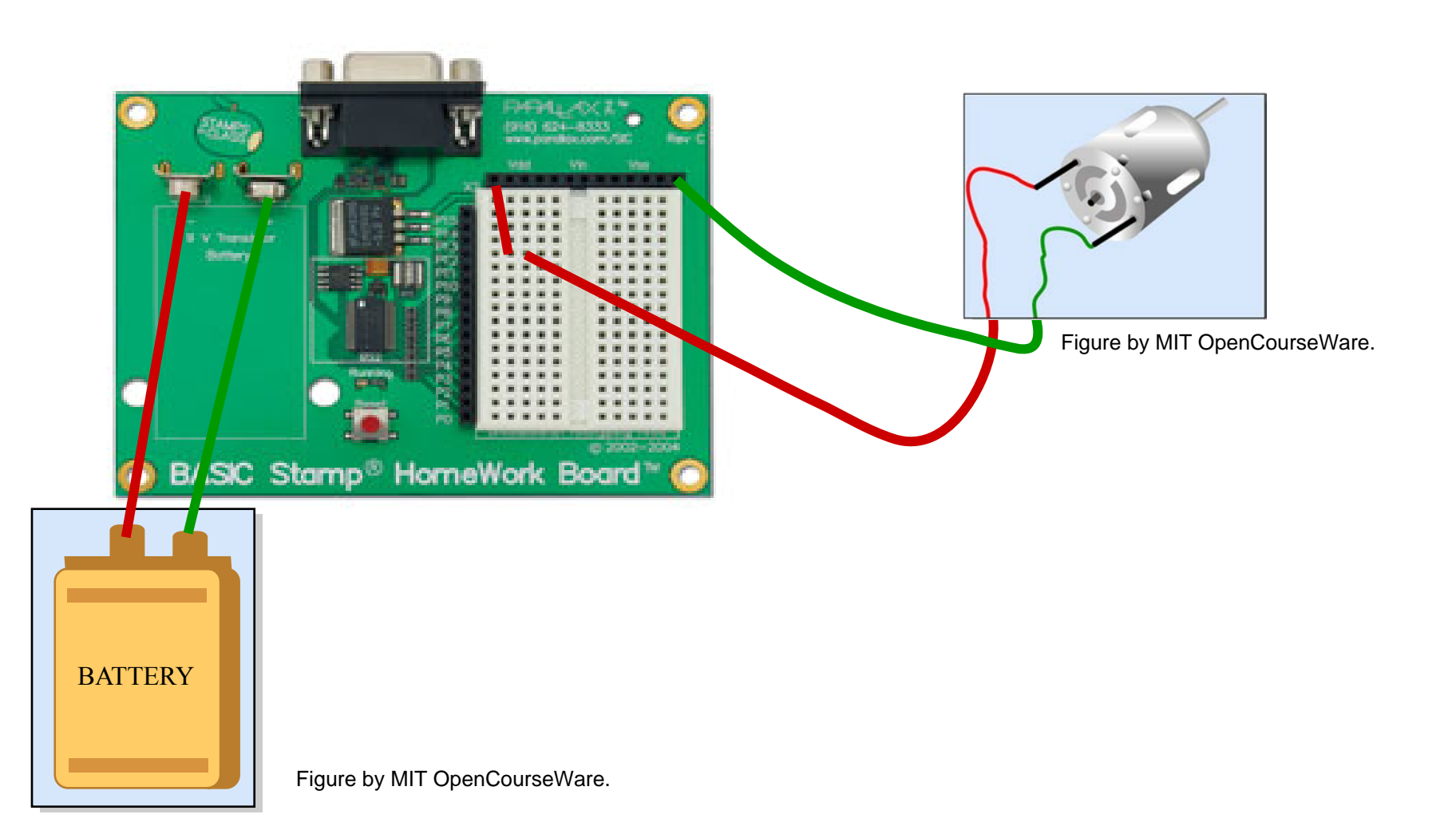

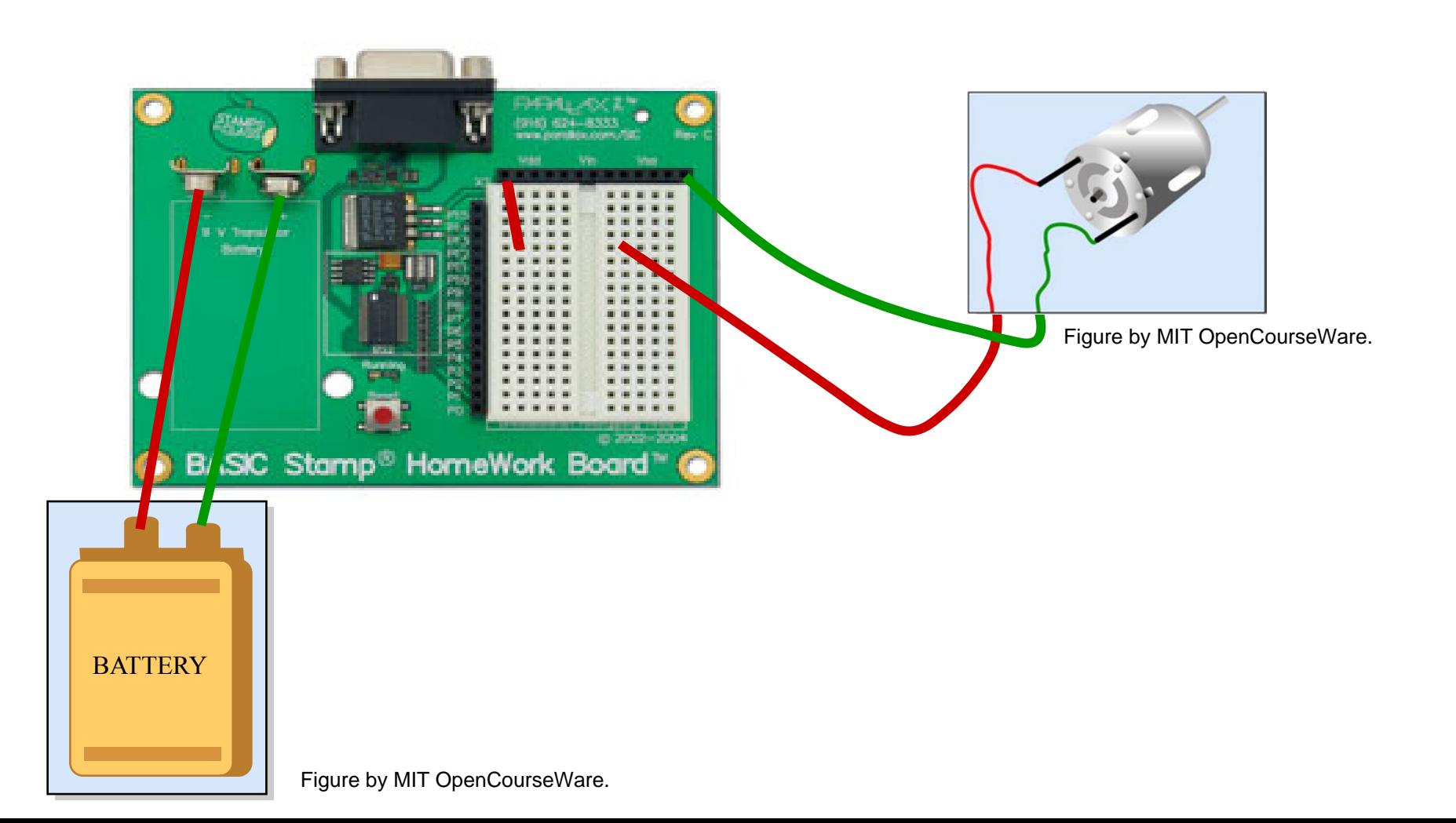

# Memory and Variable types

Mouse VAR BIT ' Mouse is a variable that takes values 0 or 1Cat VAR NIB ' Cat is a variable that uses four bits'NOTE: The term "NIB" is short for a "Nibble" which is a small Byte Dog VAR BYTE ' Dog is a variable that uses eight bits Horse VAR Word ' Horse is a variable that that uses 16 bitsDog = 250 ' Assign a value to the byte sized variable DEBUG ? Dog ' Display the result to the screen Dog = 260 ' Try to assign a value larger than the byte data type can hold DEBUG ? Dog ' Display the result to the screenMemory Map - EEPROM 2% Full (Declare.bs2)

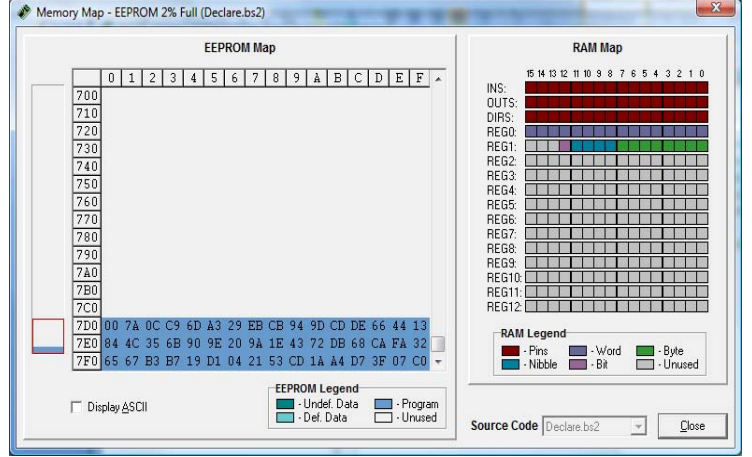

Text removed due to copyright restrictions. Please see [http://en.wikibooks.org/wiki/PBASIC\\_Programming/Loops#FOR\\_.2F\\_NEXT](http://en.wikibooks.org/wiki/PBASIC_Programming/Loops#FOR_.2F_NEXT)

# **Making an LED Blink Increasingly Faster**

Delay VAR Nib FOR Delay= 1 TO 15 HIGH 14-w 470 $\Omega$ PAUSE 20-(Delay\*100) LOW 14PAUSE 20-(Delay\*100) **NEXT** 

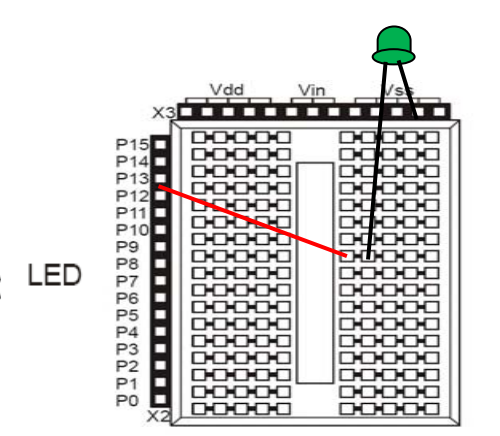

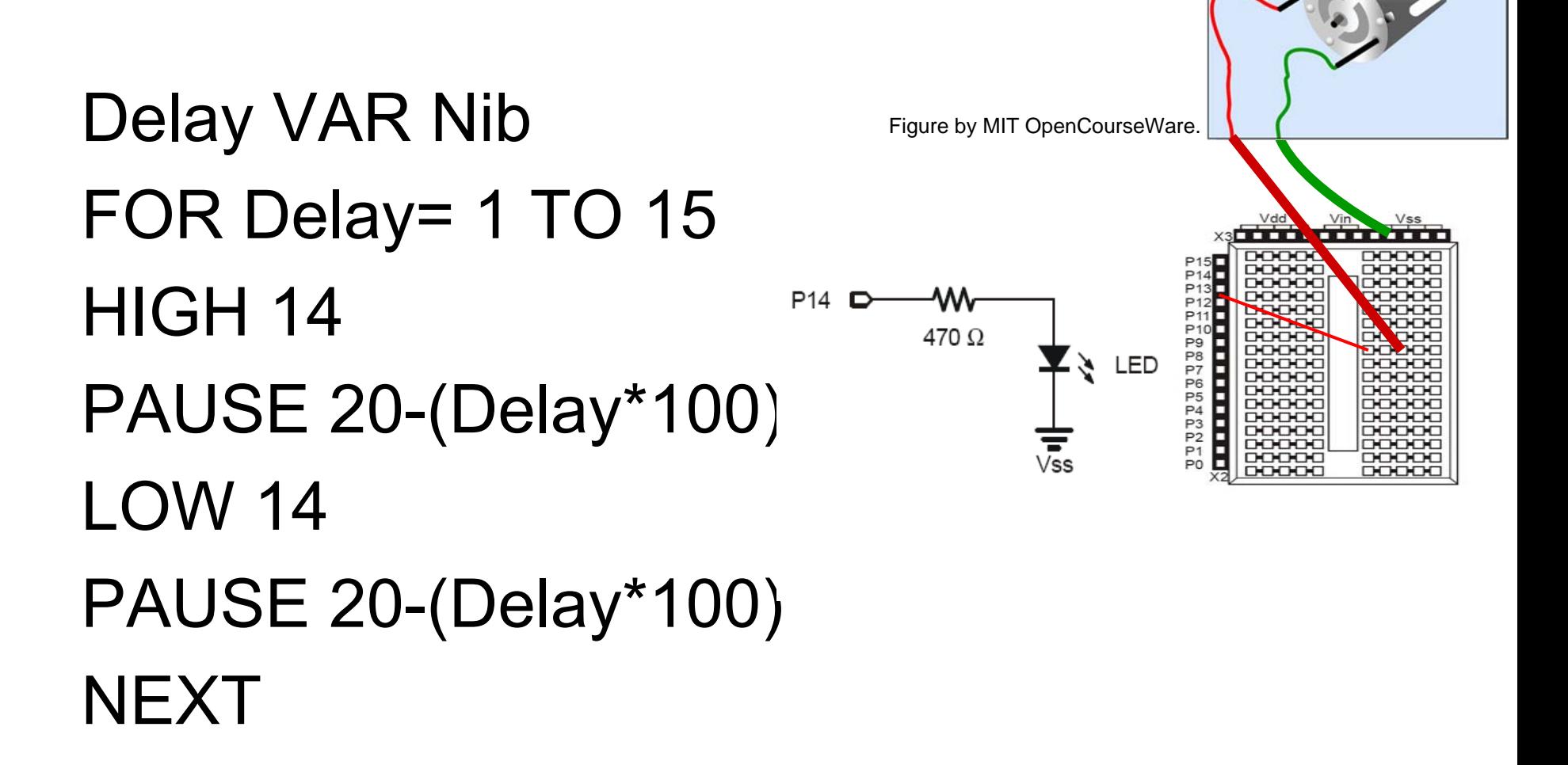

Text removed due to copyright restrictions. Please see [http://en.wikibooks.org/wiki/PBASIC\\_Programming/Branches#IF\\_.2F\\_THEN\\_Branches](http://en.wikibooks.org/wiki/PBASIC_Programming/Branches#IF_.2F_THEN_Branches)

# Checking the State of a Switch

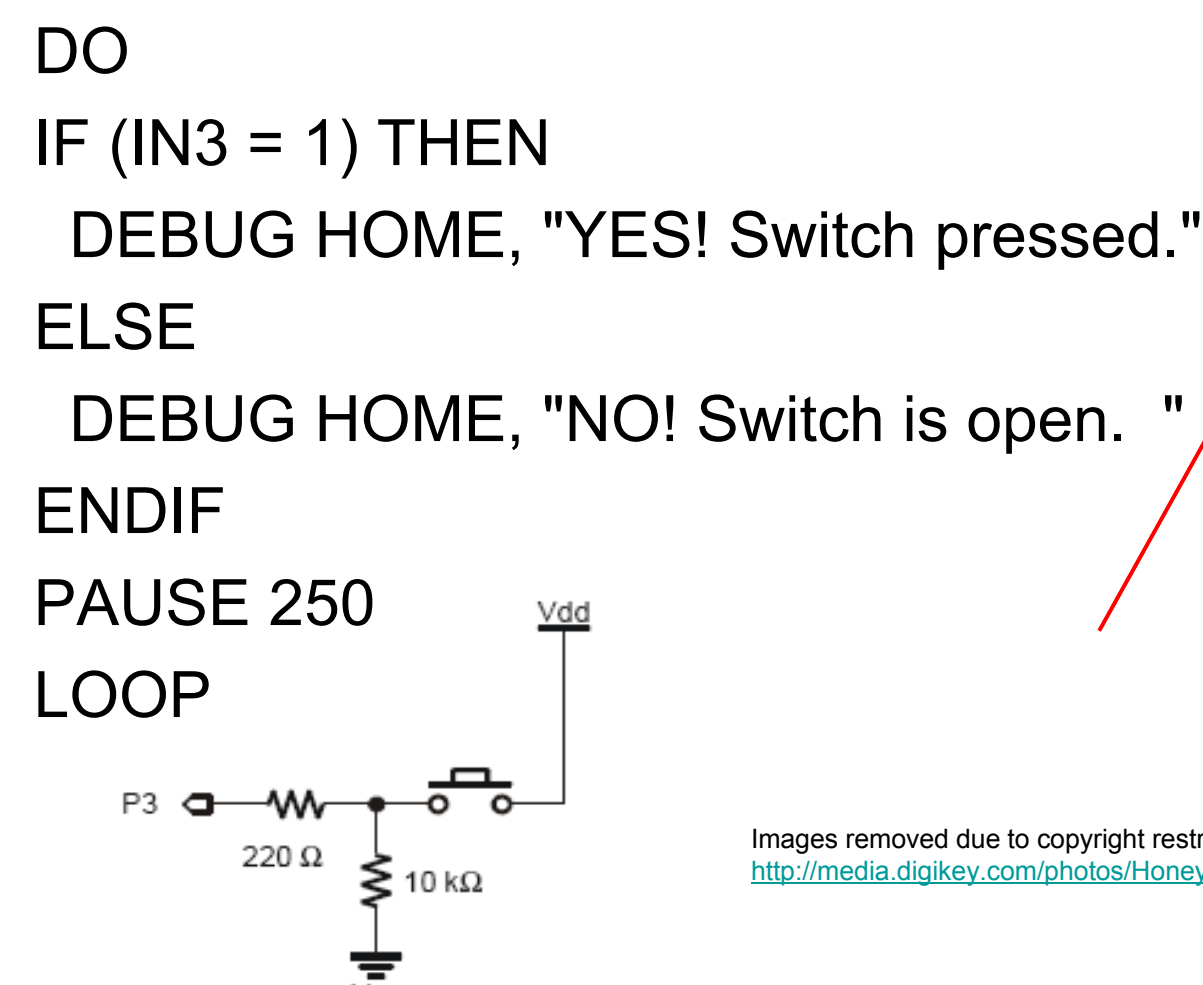

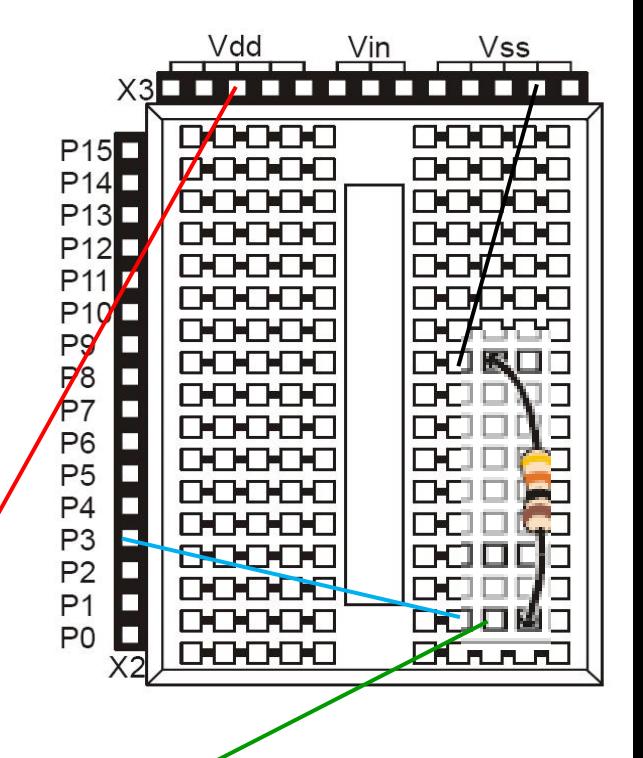

Images removed due to copyright restrictions. Please see [http://media.digikey.com/photos/Honeywell%20Photos/BZ-2RW82.jpg](http://media.digikey.com/photos/Honeywell Photos/BZ-2RW82.jpg)

# Servo Motors

- Actuators that attain and hold a commanded position
- The type you have are commonly used in radio controlled cars and planes

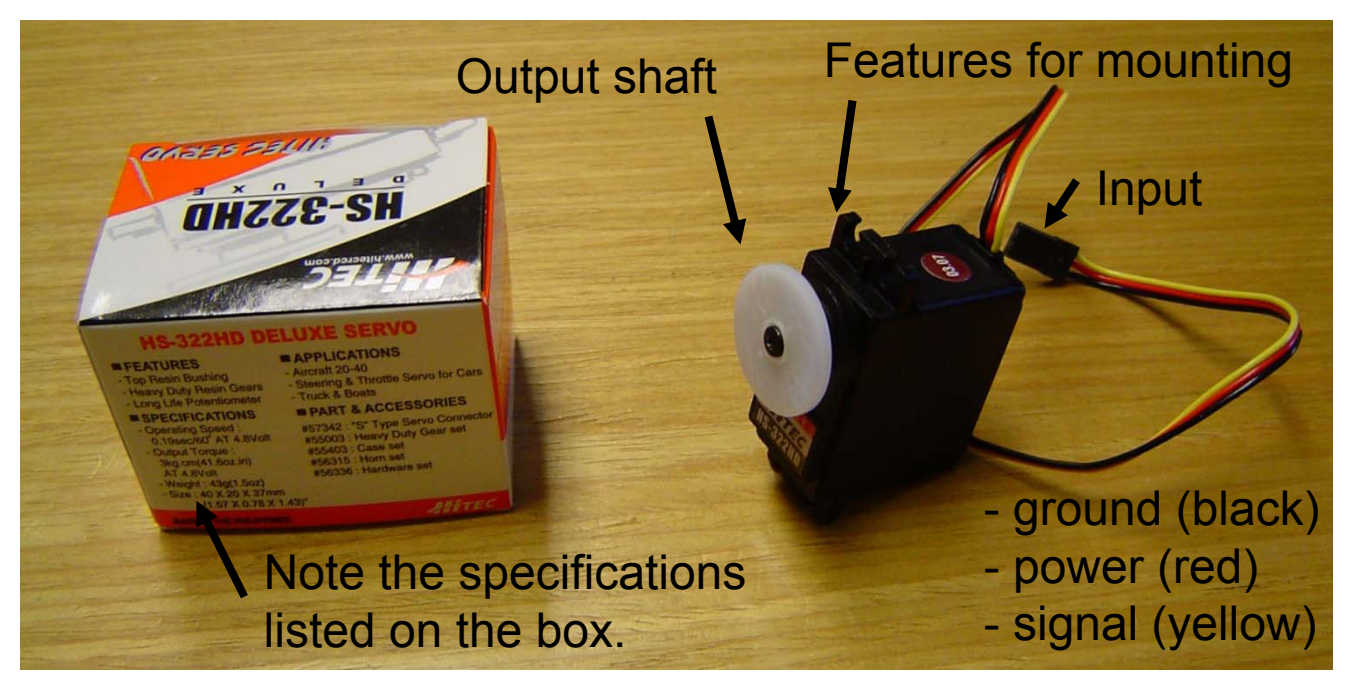

# Pulse Width Modulation (PWM)

- The duration of the pulse is interpreted as a commanded position
- PULSOUT *pin, period* (2μsec per unit)
- PAUSE *period* (1millisec per unit)

Voltage on yellow wire

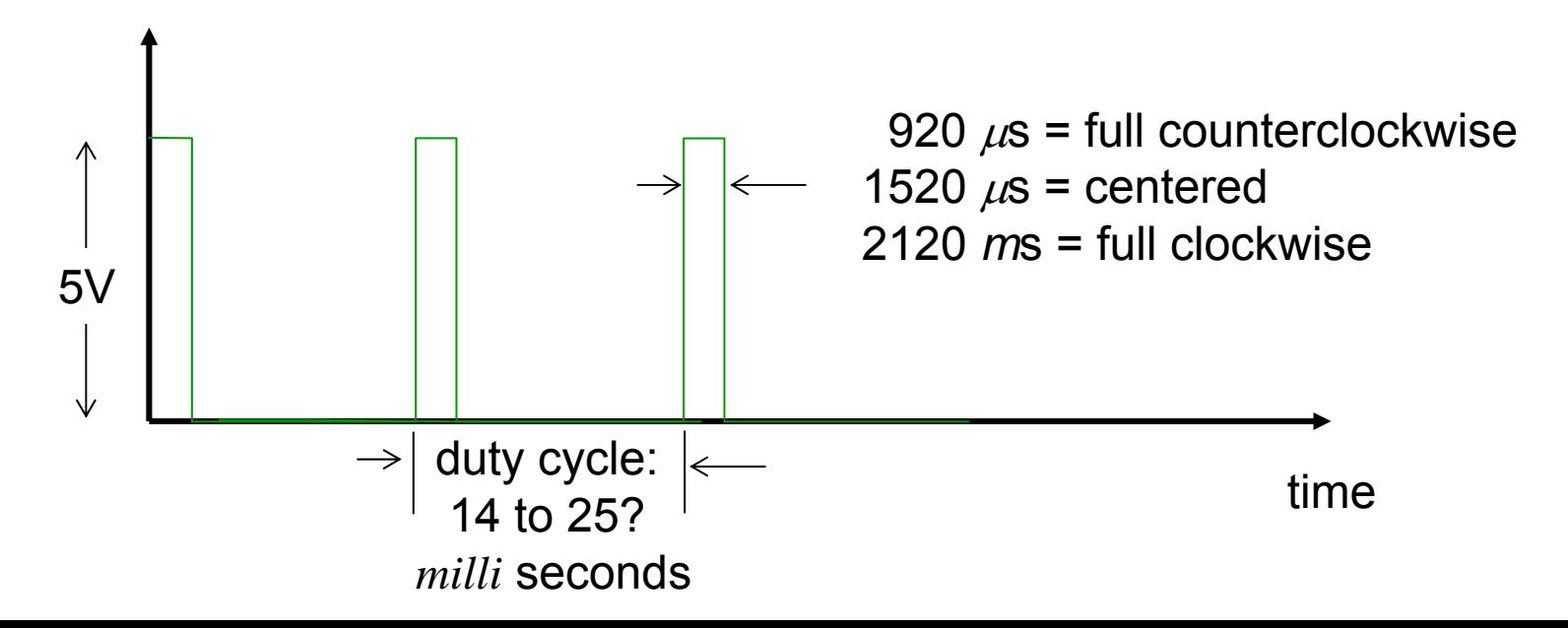

# Electronics Within the Servo

- Receive the commanded position
- •Sense the position of the output shaft
- • Supply voltage to the motor (either polarity) depending on the error

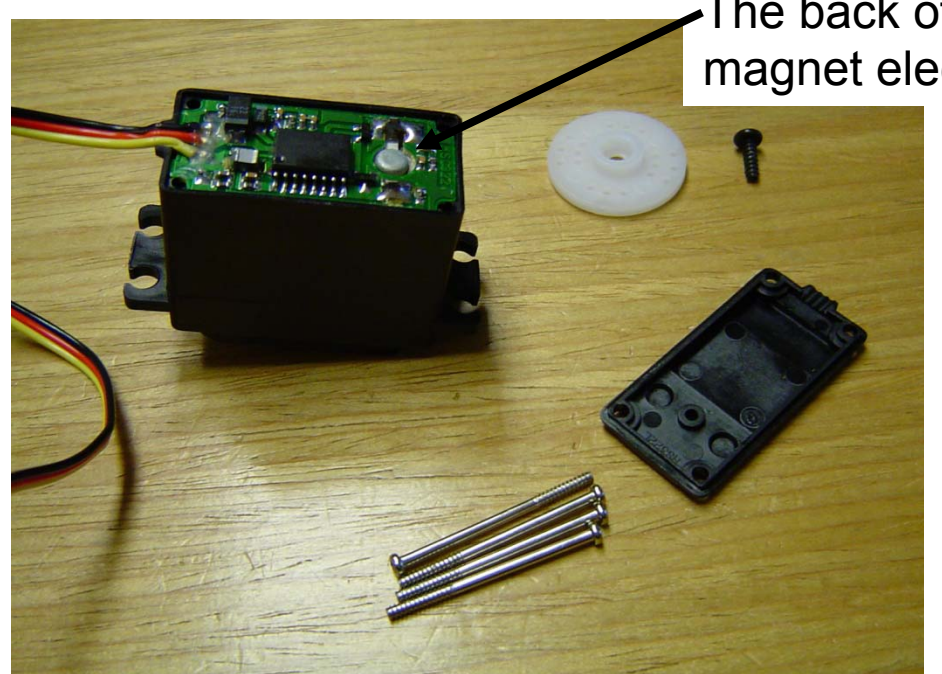

The back of a small, DC, permanent magnet electric motor

# Driving a Servo with the Stamp

DOReps VAR Byte FOR Reps=1 TO 20 PULSOUT 3, 750 PAUSE 16**NFXT** FOR Reps=1 TO 20 PULSOUT 3, 1100 PAUSE 16**NEXT** LOOP

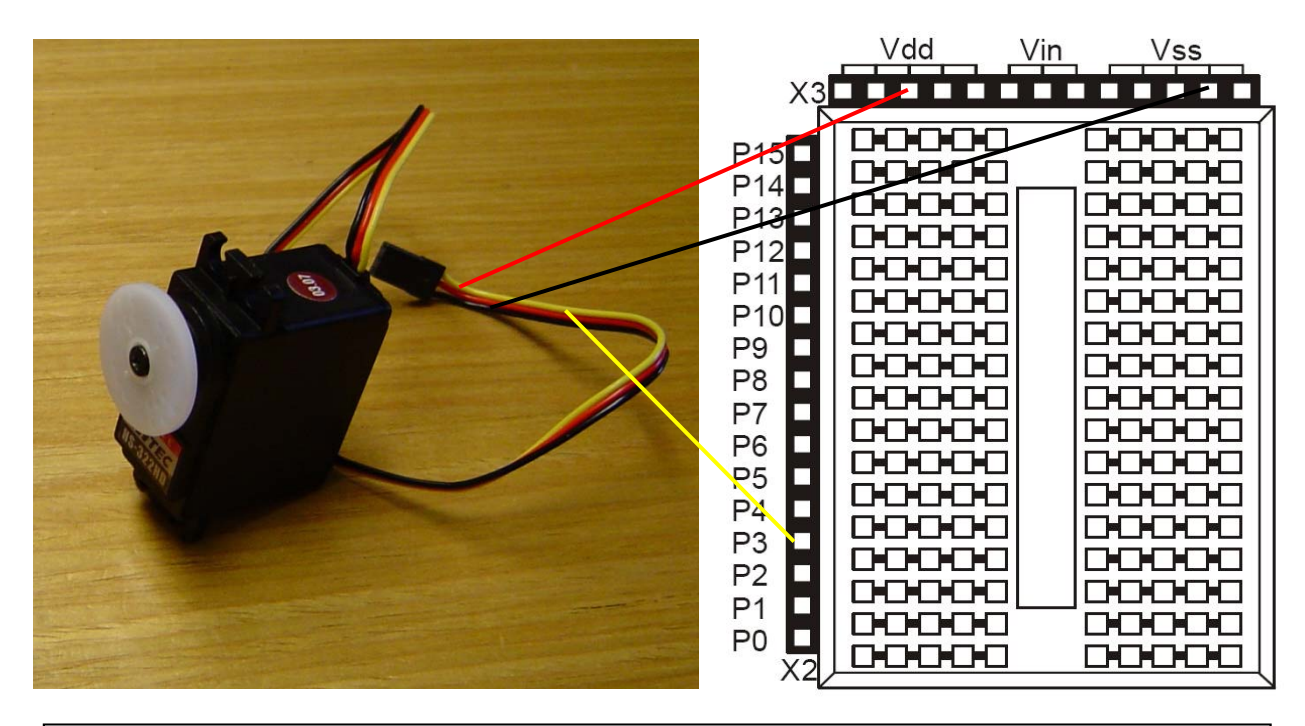

If I declare Reps as type Nib, what happens?

- 1) error message generated
- 2) program never leaves the first FOR loop
- 3) program leaves each FOR loop sooner
- 4) no difference

#### Radios

Image removed due to copyright restrictions. Please see [http://www.modelimport.com/marcas/futaba/Receptores/41007902%20R168DF.jpg](http://www.modelimport.com/marcas/futaba/Receptores/41007902 R168DF.jpg)

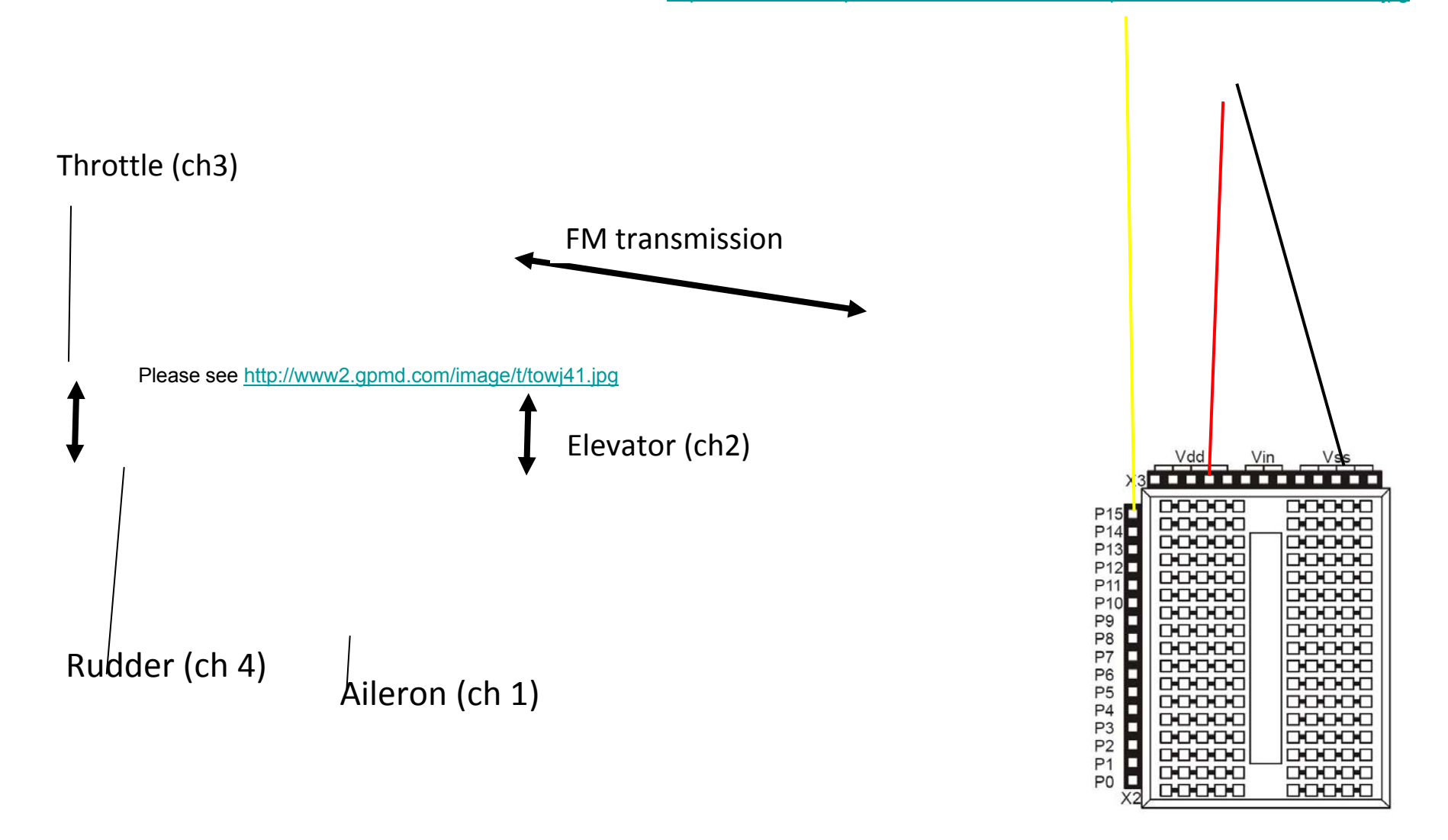

# Getting Signals into the Stamp

Image removed due to copyright restrictions. Please see [http://www.modelimport.com/marcas/futaba/Receptores/41007902%20R168DF.jpg](http://www.modelimport.com/marcas/futaba/Receptores/41007902 R168DF.jpg)

throttle VAR Wordrudder VAR WordDOPULSIN 15, 1,throttle PULSIN 14, 1, rudder DEBUG home, ? throttle DEBUG ? rudderPAUSE 200LOOP

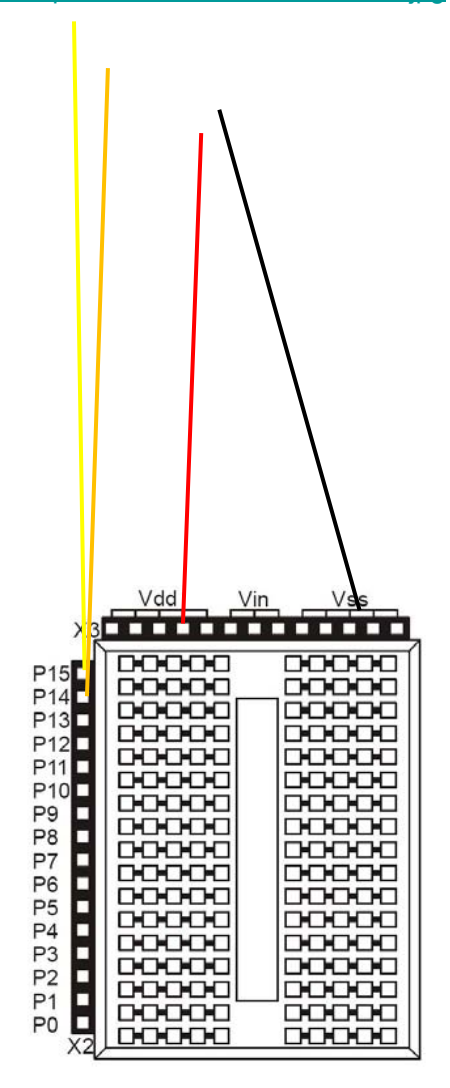

#### An Issue with Arithmetic

throttle VAR Wordrudder VAR Wordresult VAR Word

DOPULSIN 15, 1,throttle PULSIN 14, 1, rudder DEBUG home, ? throttle DEBUG ? rudder

result=throttle-2\*rudderDEBUG ? result

PAUSE 200LOOP

> Get in the habit of using brackets to indicate desired order of operations

# Another Issue with Arithmetic

throttle VAR Wordrudder VAR Wordresult VAR Word

DOPULSIN 15, 1,throttle PULSIN 14, 1, rudder DEBUG home, ? throttle DEBUG ? rudder

result=(throttle/rudder)\*10 DEBUG ? result

PAUSE 200LOOP

> Intermediate results are stored in the same kind of variable as the final result. Watch out for underflow.

# Expanding the Servo Range

Image removed due to copyright restrictions. Please see [http://www.modelimport.com/marcas/futaba/Receptores/41007902%20R168DF.jpg](http://www.modelimport.com/marcas/futaba/Receptores/41007902 R168DF.jpg)

throttle VAR Wordresponse VAR Word DOPULSIN 15, 1,throttle DEBUG home, ? throttle IF (throttle>500)AND(throttle<1000) THEN response=((throttle-750)\*2)+750 ELSEresponse=throttle ENDIFPULSOUT 14, response PAUSE 10LOOP

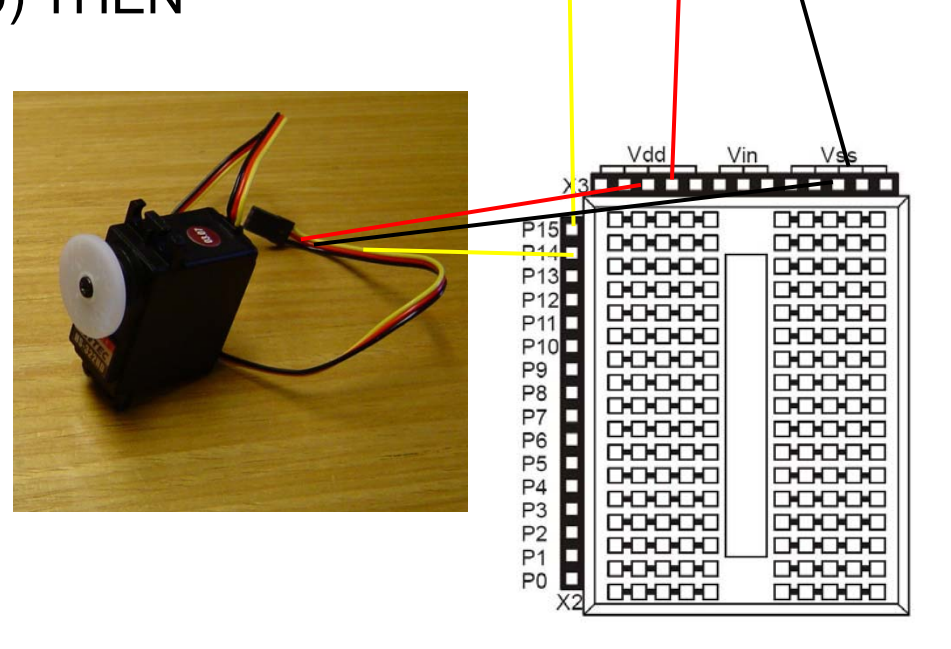

# Switching On/Off a Load

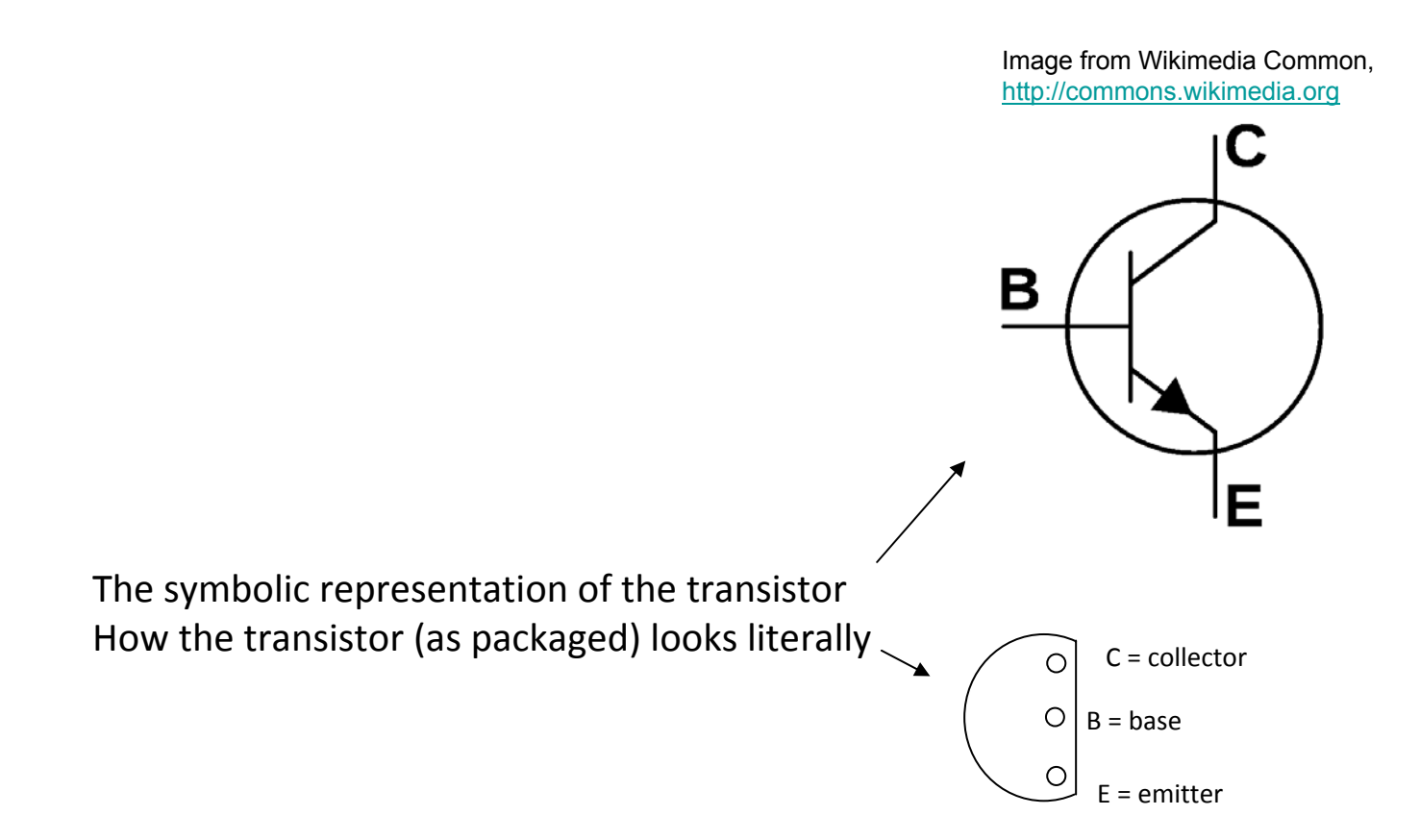

Image removed due to copyright restrictions. Please see <http://www.willow.co.uk/AZ822.pdf>

# H Bridge

• Reversible control of a load such as a DC motor

> Image removed due to copyright restrictions. Please see [http://commons.wikimedia.org/wiki/File:H\\_bridge\\_operating.svg](http://commons.wikimedia.org/wiki/File:H_bridge_operating.svg)

# Running a Motor with Relays

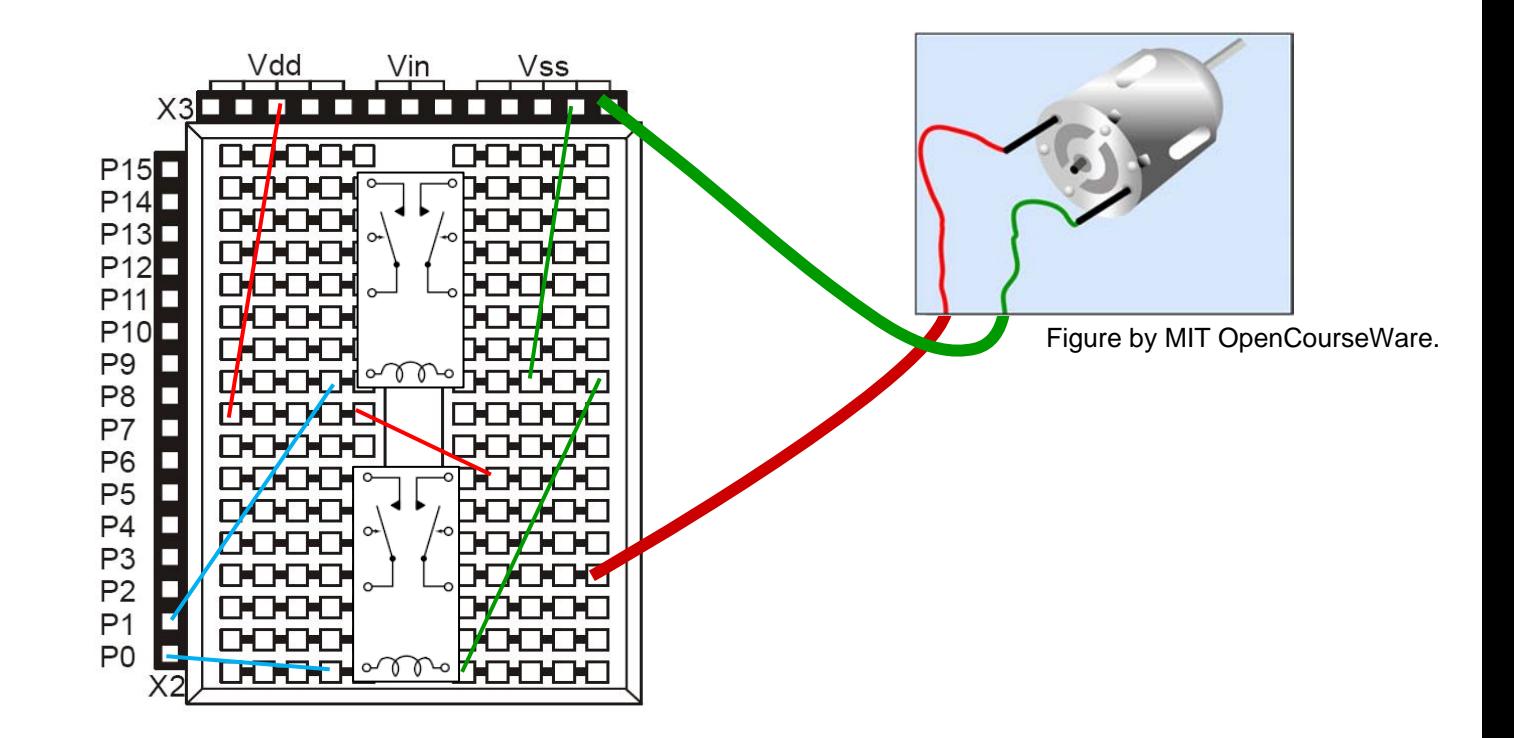

# How Would I Make a Reversible Control?

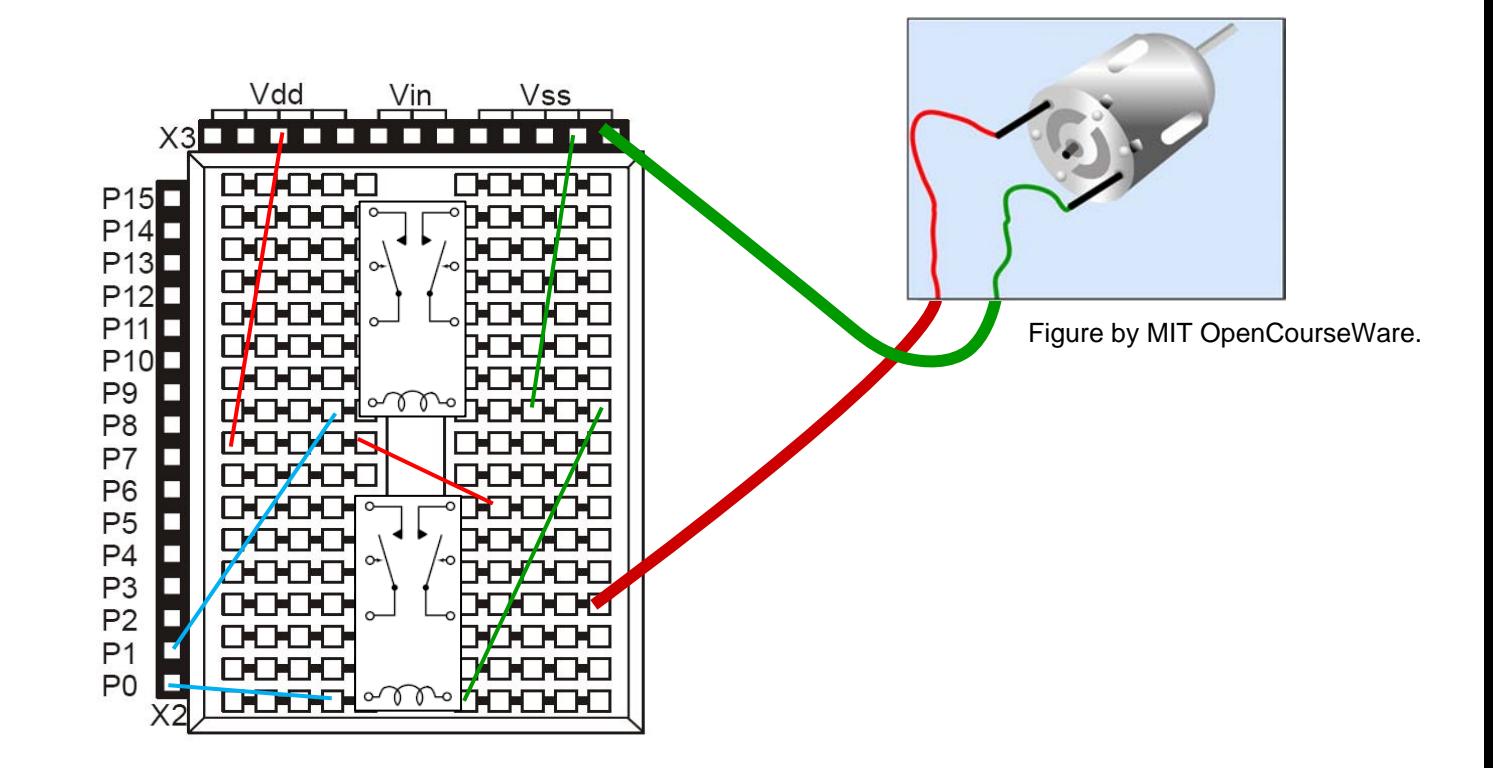

#### Sensors

•Contact (mechanical)

•Proximity (optical)

- •Range (acoustic)
- •Force (piezo)

Images removed due to copyright restrictions. Please see [http://media.digikey.com/photos/Honeywell%20Photos/BZ-2RW82.jpg](http://media.digikey.com/photos/Honeywell Photos/BZ-2RW82.jpg) <http://www.trossenrobotics.com/store/i/is.aspx?path=/images/Pimages/S-10-GP2D120.jpg> <http://www.parallax.com/Portals/0/Images/Prod/2/280/28015-M.jpg> [http://media.digikey.com/photos/Parallax%20Photos/MFG\\_30056.jpg](http://media.digikey.com/photos/Parallax Photos/MFG_30056.jpg)

#### Force Measurement

• "piezoresistive" (NOT piezoelectric)

Image removed due to copyright restrictions. Please see http://media.digikey.com/photos/ [Parallax%20Photos/MFG\\_30056.jpg](http://media.digikey.com/photos/Parallax Photos/MFG_30056.jpg)

<http://www.tekscan.com/pdfs/DatasheetA201.pdf>

# RCTIME

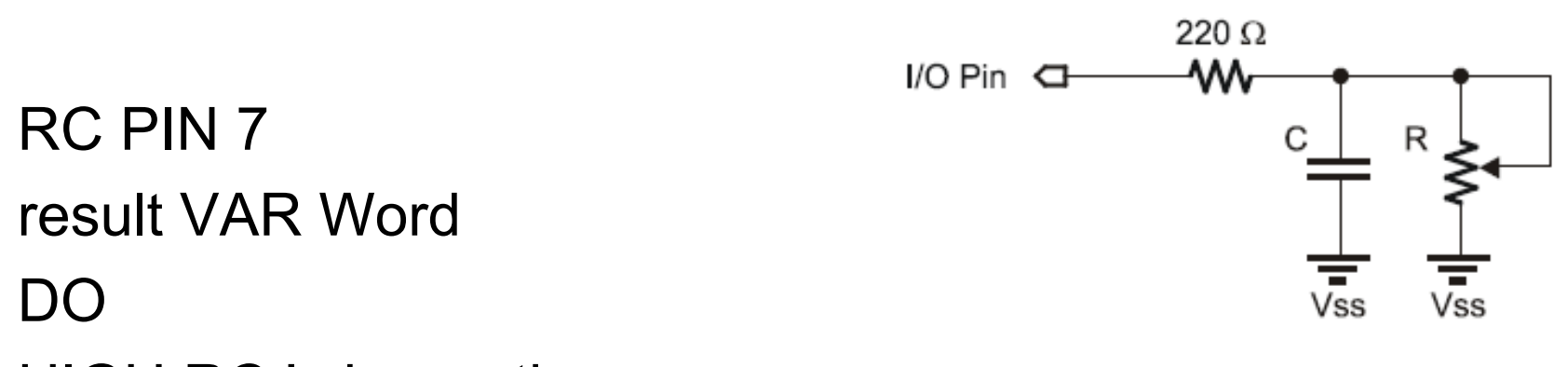

HIGH RC ' charge the cap

PAUSE 1 ' for 1 ms

RCTIME RC, 1, result ' measure RC discharge time --the arguments are PIN, state (1=diagram "a"), and variable DEBUG HOME, DEC result ' display value PAUSE 50LOOP

#### Acoustic Ranging/Detection

- Ultrasonic pulse
- Distance-to-target is by measuring the time required for echo

Image removed due to copyright restrictions. Please see <http://www.parallax.com/Portals/0/Images/Prod/2/280/28015-M.jpg> pp. 2 and 4 in <http://www.parallax.com/Portals/0/Downloads/docs/prod/acc/28015-PING-v1.5.pdf>

# Next Steps

- Thursday 2 April
	- No lecture
	- –Lab times that day instead
- Tuesday 7 April
	- Lecture on sensors and batteries
	- HW#3 is due!